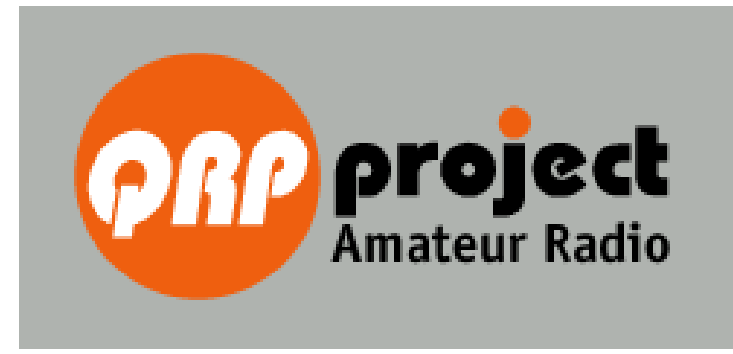

# **DL-QRP-AG**

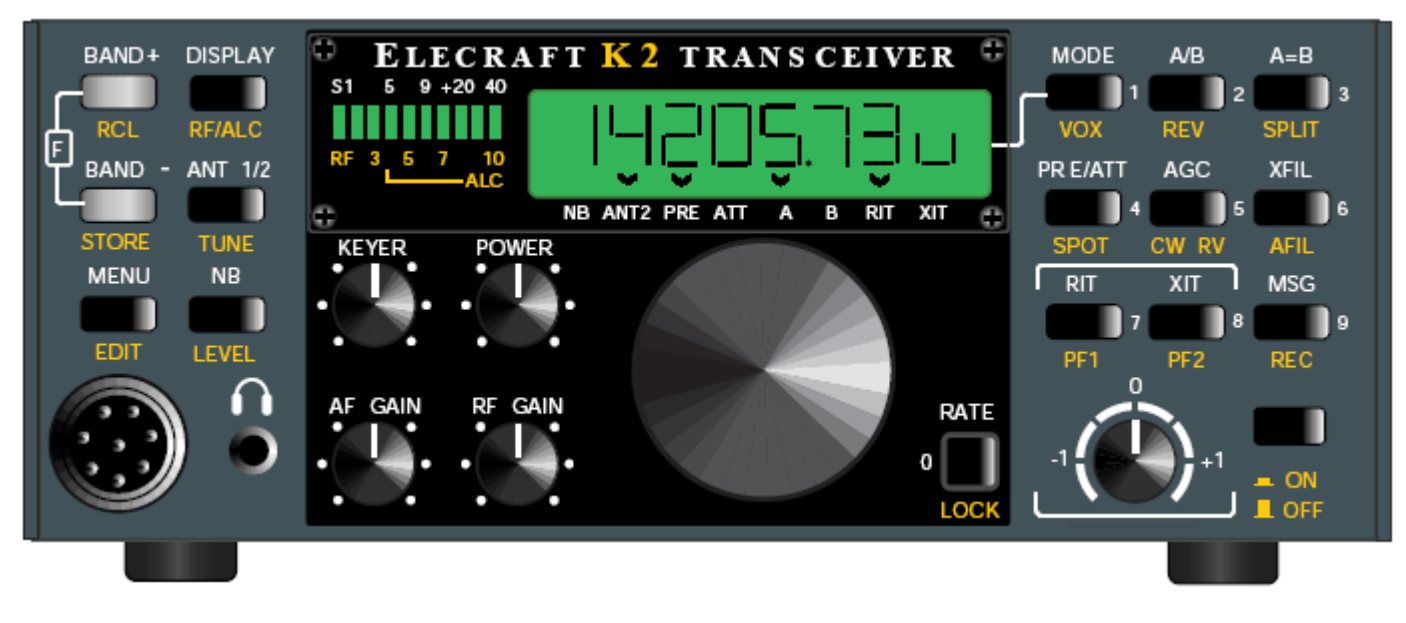

# **K2 SSB Modifikation**

Eine Zusammenfassung der Arbeiten von: John, KI6WX, Karl-Heinz, DF7KHK und Frank, DJ3FR durch DL2FI

Stand: 30.August 2005 <sup>1</sup> © QRPproject Motzener Straße 36-38 12277 Berlin http://www.QRPproject.de Telefon: +49(30) 85 96 13 23 e-mail: support@QRPproject.de Handbucherstellung: Fiservice Peter Zenker DL2FI email:dl2fi@grpidee.de

Im Laufe der Zeit haben sich schon einige Funkamateure an Modifikationen des SSB Teils des K2 gemacht, um die zugegeben etwas mickrige Modulationsqualität, aber auch die bei vielen Geräten ungenügende Leistung auf den höheren Bändern im SSB Betrieb in den Griff zu bekommen. Bekannt und bewährt sind die Änderungen, die John, KI6WX und Karl-Heinz, DF7KHK vorgeschlagen haben. Einen Teil der Änderung von John und zwar die Verbreiterung des Quarzfilters hat Elecraft vor geraumer Zeit bereits als Standard in die Serie übernommen. Der folgende Aufsatz fasst die Änderungen von John und Karl-Heinz zusammen bzw. beschreibt notwendige Ergänzungen, damit alles zusammen funktioniert. Sind alle Änderungen durchgeführt, bringt der K2 auf allen Bändern eine super Modulation und es wird überall die gleiche Leistung erreicht, wie in Telegrafie. Die Untersuchungen und Berechnungen wurden von Frank, DJ3FR durchgeführt, ich habe meinen K2 nach den Angaben von Frank erfolgreich umgebaut.

### **Verbesserung der Modulationsqualität bei gleichzeitiger Beseitigung des Problems der ungenügenden Ansteuerung in SSB auf den höheren Bändern.**

Vorausgesetzt wird für die folgenden Modifikationen:

1. Seriennummer K2 > 3000

oder Einbau XFILMDKT 2nd Filter SSB Modification Kit.

2. SSB Platine entsprechend SSB Manual Rev E July 20, 2004 (SSB-Platine schon mit den neuen Quarzen und den Kondensatoren für 2,2 kHz ausgerüstet: (CC und CM = 27pF, CG, CH, CE, CK, CA, CP = 39pF) Bei älteren K2 unbedingt die Quarze auf der RF-Platine kontrollieren. Wenn die SSB Platine mit den neuen Quarzen (Bezeichung 4,915-S) ausgerüstet ist, dann müssen auf der RF-Platine ebenfalls die neuen Quarze eingesetzt werden!

Bestellnummer für die Quarze: K2KSB2XTLS 14 Stück gepaarte Filterquarze für SSB Platine und Hauptplatine

Es geht los, mit John´s Modifikation:

#### **MOD 1: KSB2, Erhöhung der Verstärkung bei SSB**

Im Originalzustand hat der K2 etwas wenig Verstärkung. Besonders bei Mikrophonen mit niedrigem Output führt das dazu, dass der K2 nicht voll durchgesteuert wird, was besonders bei 10m ein Problem ist. Die Originalplatine zeigt einen weiteren Effekt der nicht jedem sofort auffällt, der aber ebenfalls besonders auf 10m zum tragen kommt. Wird der NE602 genügend angesteuert um auf 10m die vollen 10W zu erzeugen, so wird der Mischer bereits am Eingang überfahren und das NF Signal wird geclippt. Die Modifikation beseitigt beide Probleme zuverlässig, indem die Verstärkung des SSB Teils um etwa 10dB erhöht wird.

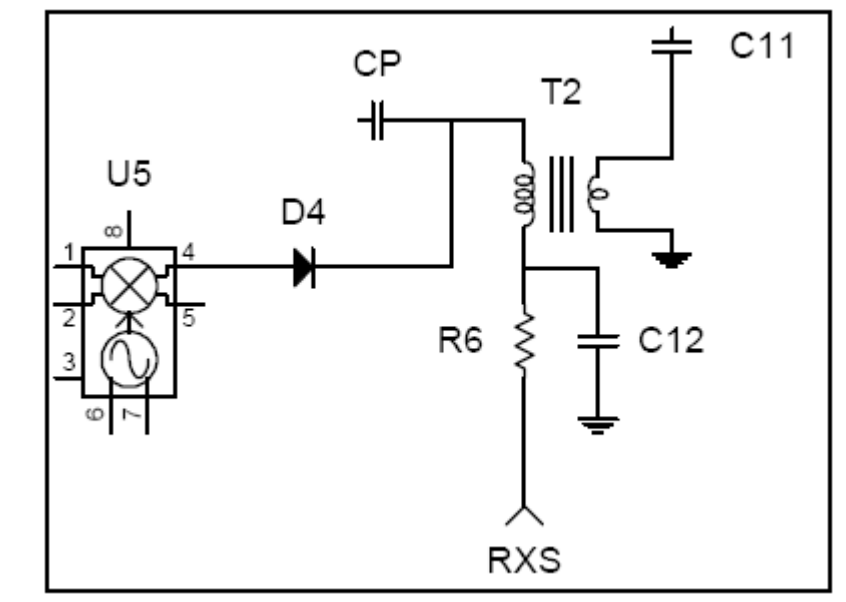

In der Zeichnung sehen wir die Originalbeschaltung im Bereich des NE602 hochohmig gespeist. Die Ausgangsimpedanz des NE602 beträgt etwa 1500 Ohm, das Filter ist somit impedanzmäßig gut angepasst.

SEB Platine und Hauptplatine<br>
Für SSB Platine und Hauptplatine<br>
Modulators. Bei der gegeben Beschaltung wird das SSB Quarzfilter<br>
Modulators. Bei der gegeben Beschaltung wird das SSB Quarzfilter<br>
Modulators. Bei der gegebe Die alternative Schaltung benutzt einen PN2222 Emiterfolger um den NE602 an die niederohmige Seite des Übertragers T2 anzupassen. Dadurch wird der Ausgang des NE602 weniger belastet und die Spannungstransformation des

Übertragers T2 ausgenutzt. Durch den 82 Ohm Widerstand zusammen mit der Ausgangsimpedanz des Emitterfolgers ist die Impedanzanpassung an

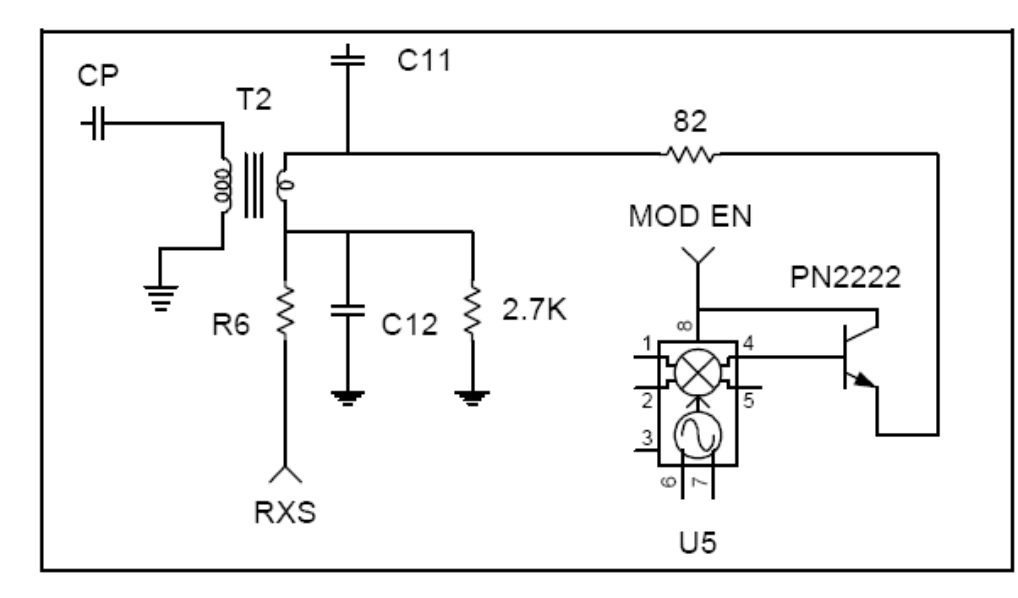

das SSB Quarzfilter weiterhin gegeben. Insgesamt resultiert aus dieser Änderung eine etwa 10 dB höhere Verstärkung.

Der Umbau ist relativ einfach durchzuführen:

#### [ ] **Entferne D4**

[ ] Entlöte Pin 2 und Pin 4 des Übertragers T2, der direkt seitlich des NE602 zu finden ist.

[ ] Verbinde den grünen Draht von T2 mit PIN 4 und den roten Draht von T2 mit PIN 2. Diese Maßnahme dreht die masseseitigen Anschlüsse des Übertragers um 180 Grad.

[ ] Installiere einen **PN**2222 mit der flachen Seite zu dem NE602 in nehmen. der hat eine andere Pinbelegung.)

 $\frac{25}{5}$ [] Löte den Kollektor an PIN 8 des NE602

[ ] Löte die Basis an PIN 4 des NE602

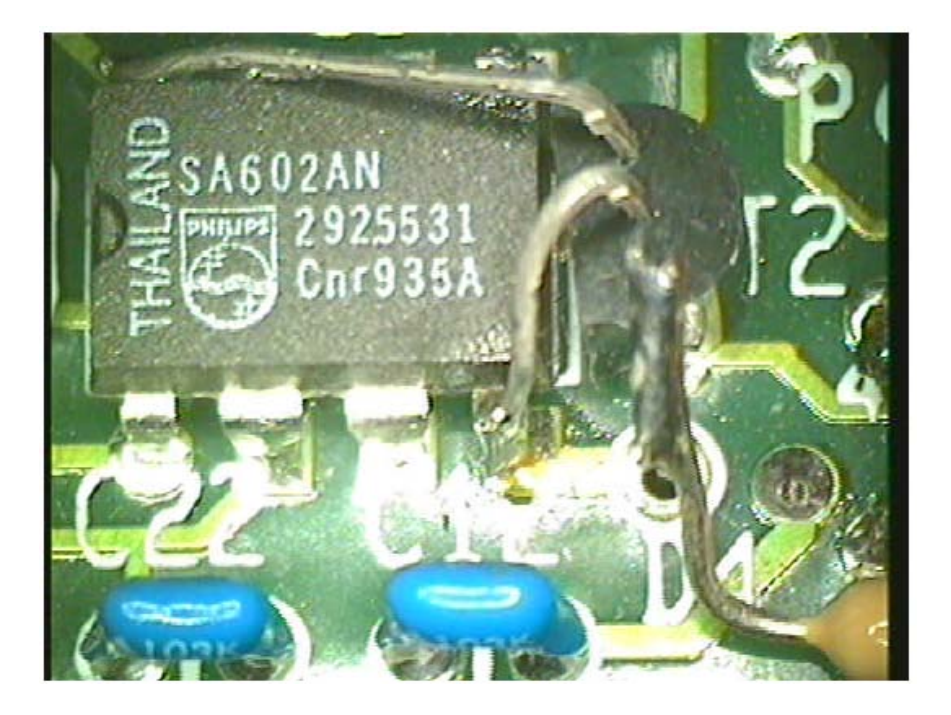

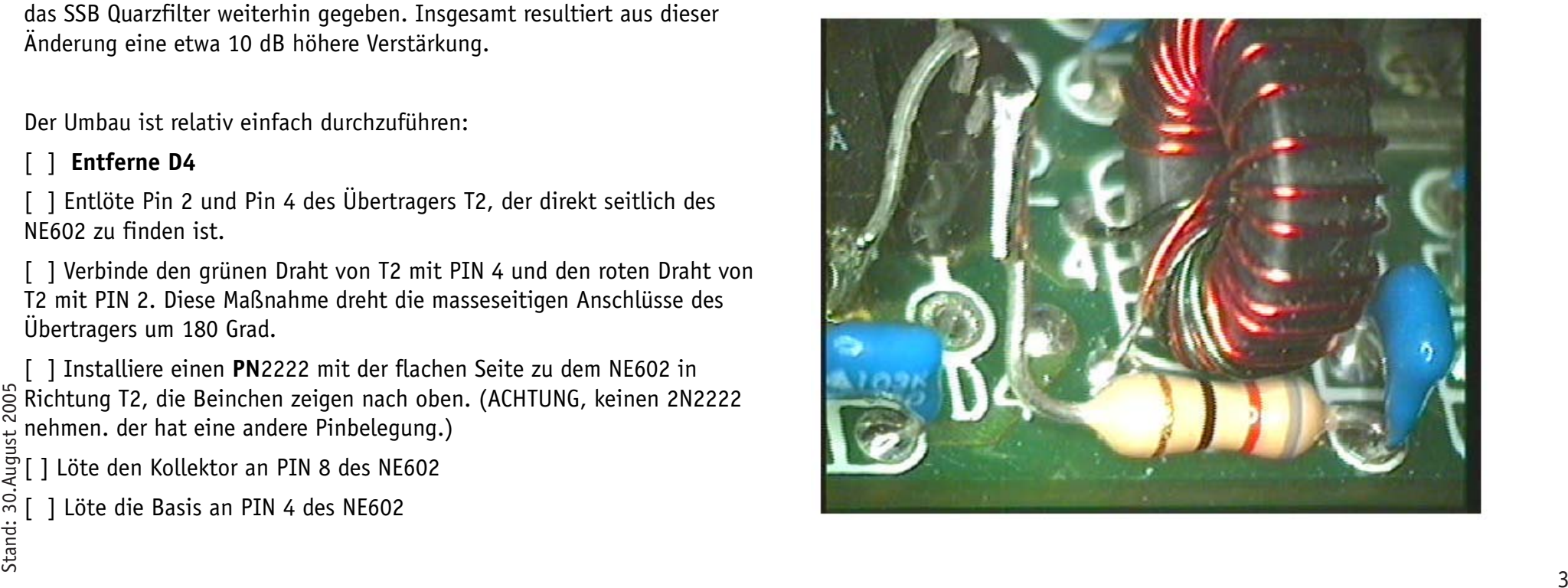

[  $\vert$  ] Löte einen 82 Ohm Widerstand zwischen den Emitter und PIN 1 von T2. Die Lötstelle von C11 lässt sich dazu gut benutzen.

[ ] Löte einen 2,7kOhm Widerstand auf die Lötseite der Platine zwischen PIN 4 von T2 (Lötstelle von R6 benutzen) und Masse. Dieser Widerstand

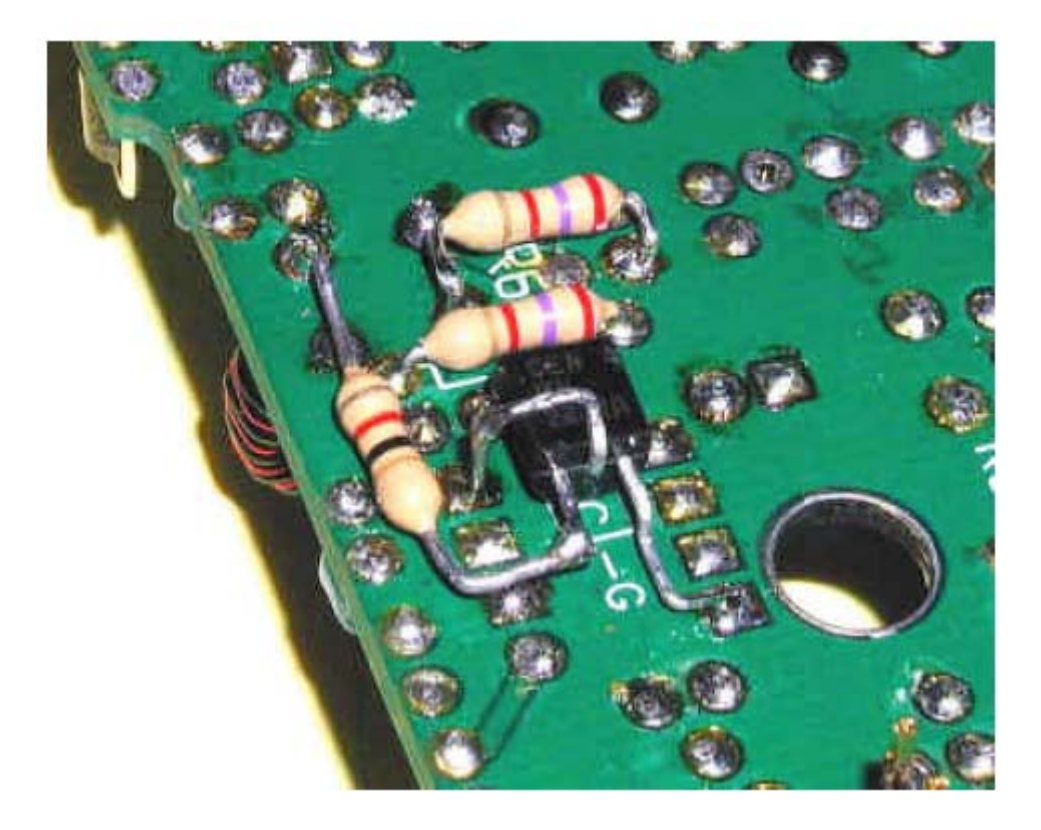

begrenzt die Spannung an der Basis-Emitter Verbindung des PN2222auf 3V und verhindert so zuverlässig einen Basis-Emitter Durchbruch.

Alternativ kann der PN2222 auch auf der Platinenrückseite installiert werden, wie im Bild zu sehen ist. Es gibt keinen Unterschied in der Leistungsfähigkeit der beiden Methoden.

#### **MOD 2: Verringerung von Verzerrungen**

Der Eingangspegel am NE602 erreicht leicht Werte, die zur Kappung der NF Spitzen und damit zu Intermoduations – Verzerrungen führen. Dies muss

nicht unbedingt schlecht für die Sprachübertragung sein. In der Vergangenheit wurden oft sog. Diodenclipper benutzt um den Durchschnittspegel eines Sprachsignals zu erhöhen. Das war eine frühe Form des Sparchprozessors. Für Datensignale, besonders wenn diese amplitudenmoduliert sind, ist das jedoch eine tödliche Methode.

Der K2 benutzt einen hochmodernen Signalprozessor, der die Sprache sehr gut komprimiert, ohne Intermodulationen zu erzeugen. Wir sollten also den Sprachprozessor benutzen und nicht den Mischer überfahren, wenn wir unser SSB Signal verbessern wollen. Intermodulationen verbessern keinesfalls die Möglichkeit der Kommunikation bei Grenzbedingungen.

Bei dieser Modifikation wird nur ein Widerstand auf der KSB2 Platine geändert. Wir gehen dabei davon aus, das R2 noch im Originalzustand ist und nicht bei einer früheren Modifikation verändert wurde. Im Ergebnis wird das harte Clippen des Signals am Eingang des NE602 durch Übersteuerung beseitigt.

[ ] Sollte R2 verändert worden sein, füge wieder den Original R2 Wert von 5,6 kOhm ein.

[ ] Löte einen 2,2 kOhm Widerstand zwischen PIN 1 und PIN 2 des IC U5. Das geht am einfachsten, wenn man den Widerstand zwischen die beiden Endpins des Trimmpots R1 lötet. Empfehlenswert ist, das auf der Unterseite der Platine zu machen.

#### **MOD: Erhöhung des Kompressionsgrades bei SSB (Artikel von DF7KHK original im QRP-Report der DL-QRP-AG)**

Leistungstanigkeit der beiden Methoden.<br>
SSB-Betrieb bis etwa 10:1 ohne wesentlichen Qualitätsverlust machbar sind, ©<br>
SULTE man gerade bei einem QRP-Transceiver auf das Ausnutzen dieses<br>
Der Eingangspegel am NE602 erreich Die Erfahrungen mit dem Speaky haben gezeigt, dass bei richtiger Beschaltung der Kompressionsgrad erheblich höher gewählt werden kann ohne Verzerrungen zu bewirken. Im K2 ist die Audiokompression durch das Menü SSBC nur von 1:1 bis 4:1 einstellbar. Da jedoch Kompressionen beim SSB-Betrieb bis etwa 10:1 ohne wesentlichen Qualitätsverlust machbar sind,  $\frac{5}{5}$ sollte man gerade bei einem QRP-Transceiver auf das Ausnutzen dieses Bereiches nicht verzichten. Der SSM2165 kann ja laut Datenblatt durch externe Beschaltung eine Kompression bis 15:1 erreichen. Gleichzeitig sollte nach der nachfolgend beschriebenen Modifikation per Menü die sinnvolle,

stufenweise Einstellung auch weiterhin möglich sein. Durch eine kleine Modifikation lassen sich die in der Tabelle aufgeführten Werte erreichen.

![](_page_4_Figure_1.jpeg)

Die Modifikation ist denkbar einfach: Das Widerstandsnetzwerk RP5 besitzt im Original fünf Einzelwiderstände mit jeweils 47 kOhm. Es wird gegen 5 Einzelwiderstände von 150k ausgetauscht.

[ ] Entferne RP5. Am einfachsten ist es, wenn man einfach die Anschlüsse abtrennt und dann einzeln entlötet

 $\frac{3}{23}$ <br>  $\frac{1}{23}$ <br>  $\frac{1}{34}$ <br>  $\frac{1}{34}$ <br>  $\frac{1$ [ ] An Stelle eines neuen Arrays, das schwer zu besorgen ist, werden einzelne 150 kOhm Widerstände eingelötet, die an der der Leiterplatte abgewandten Seite miteinander verlötet werden müssen. Das Array wird ohne Nachteil dadurch ersetzt.

![](_page_4_Figure_5.jpeg)

![](_page_4_Picture_273.jpeg)

ausreichend.

[ ] Anschließend sind auf der Platinenunterseite nur noch die Anschlüsse 2, 3 und 4 des ehemaligen

> RP5 zu überbrücken. Pin 2 war bisher ungenutzt. **Modifikation: Verbesserung der Mikrophonempfindlichkeit von DF7KHK** Beim K2 wird das Mikrofonsignal ohne zusätzlichen Vorverstärker direkt auf den Speech-Compressor SSM2165 gegeben. Laut dem KSB2- Manual soll der Mikrofonpegel 100 mV Spitze-Spitze betragen. Das Signal wird am Eingang des SSM2165 durch die Widerstände R14/R15 bedämpft, wobei R15 lediglich in der Menü-Stellung SSBA = 1 parallel zu R14 geschaltet ist. Durch eine Erhöhung von R14 lässt sich somit die Mikrofonempfindlichkeit deutlich verbessern. Beim MH2-Mikrofon war schon ein Erhöhung des Widerstands R14 von 1 kOhm auf 3,3 kOhm

Nebenbei bemerkt: Durch eine geschickte Wahl der Größen von R14 und R15 könnte man sogar die Empfindlichkeit für zwei unterschiedliche Mikrofone, wie z.B. Handmikrofon und Headset per Menü umschaltbar gestalten.

#### **MOD: Anpassung der Gesamtschaltung der MODs von DJ3FR**

Zusammen ergeben die Modifikationen soviel Power, das unter Umständen auf 80 und 40m die ALC nicht mehr richtig arbeitet. Das äußert sich darin, dass viel zu viel Leistung abgegeben wird. In diesem Fall müssen die Widerstände R10 und R8 auf der KSB2 Platine erhöht werden. Man kann das ausprobieren oder messen. Massgeblich ist der Wert an der Kathode von D14 auf der SSB Platine. Pro 100mVss sollten 100 Ohm gerechnet werden. Bei 100mV also 100 Ohm, bei 500mV demnach 560 Ohm

Hie die Spannungswerte, die vor und nach allen Modifikationen gemessen an verschiedenen SSB Platinen gemessen werden konnten (etwa Werte)

![](_page_5_Picture_225.jpeg)

#### **Abgleich:**

### **Es sollte in jedem Fall der CAL FIL Abgleich neu durchgeführt werden.**

Für das SSB Filter habe ich erfolgreich folgende einfache Methode angewandt:

K2 an Dummy load

Kontrollempfänger mit Kopfhörer auf die K2 Frequenz

Kontrollempfänger auf LSB

K2- SSB A Menü auf 1 und SSBC Menü auf 1-1 setzen.

Im Cal Fil Menü den Wert der BFO Frequenz für OP1 / LSB auf den der Quarzgruppe entsprechenden Wert einstellen (siehe Seite 10 SSB Manual)

In das Mikrophon pfeifen und die Frequenz des Kontrollempfängers so lange verstellen, bis Emfängerton und Pfeifton übereinstimmen (so wie sonst beim Empfang mit dem Spot). Bei Verzerrungen RX abschwächen! Nun in das Mikrophon sprechen. Klingt die Stimme im RX nun zu hoch oder zu tief, im CalFil Menü die BFO Frequenz in 100 Hz Schritten verstimmen. Durch drücken der Menü Taste übernehmen und erneut kontrollieren.

Vorgang so lange wiederholen, bis die eigene Stimme im Kopfhörer natürlich und laut klingt.

Die gesamte Prozedur für USB wiederholen. Nicht vergessen, dabei den RX auch auf USB umzuschalten und das OP1 Filter des K2 zu wählen.

Da im Sendebetrieb IMMER das OP1 Filter genommen wird, kann diese Prozedur nicht für den Abgleich der schmaleren Filter benutzt werden. Diese werden nun entweder nach Klang des empfangenen Signales oder mit dem Rauschgenerator und einem entsprechenden Programm vorgenommen.

## Einmessen des Quarzfilters mit Spectrogram

Die Software Spectrogram ( http://www.visualizationsoftware.com/ gram.html ) kann zusammen mit einem Rauschgenerator und einer Soundkarte eingesetzt werden, um die Durchlasskurve eines Filters auszumessen bzw. einzustellen.

Um die Filter einzustellen wird folgende Procedur vorgeschlagen:

- 1. Schliesse einen Rauschgenerator an den Antennenanschluß des K2 an. Es sollte wirklich ein Rauschgenerator sein, mit dem Rauschen einer Antenne werden die Messungen sehr unpräzise.
- 2. Verbinde den NF Laautsprecher-Ausgang des K2 mit dem Soundkarten-Eingang des PC. Nicht den Kopfhörerausgang benutzen, da dort die Höhen begrenzt werden.
- 3. Falls du in deinem K2 ein NF Filter installiert hast, muss dieses in den

Bypass-Modus geschaltet werden, damit die Quarzfilterkurve nicht von der Kurve des NF-Filters überlagert wird.

- 4. Stelle Spectrogram wie folgt ein: Scan Input, 22k Sample Rate 16 bit Resolution, Line Plot, 90 dB Scale, 1024 FFT, Average Count 32. Klick danach auf OK. Ziehe mit der Maus den rechten Schieber an die obere Grenze des Bereiches. Das angezeigte Spektrum sollte -30 dB nicht überschreiten um sicher zu stellen, dass der Eingang der Soundkarte nicht übersteuert wird.
- 5. Stelle den K2 auf 7100 kHz. Schalte die AGC aus. Stelle AF Gain etwa auf Mittelstellung. Wähle das Filter aus, das eingemessen werden soll. Justiere die RF Gain so, dass das angezeigte Spectrum in der Spitze -30dB nicht überschreitet.
- 6. Das Ergebnis kann in einen ASCII File geschrieben werden, den man später mit Excel einlesen kann um Ausdrucke zu erzeugen.
- 7. Wenn du die Kurve des SSB Filters ohne den Einfluss des Roofing Filters (2nd Xtal Filter) sehen möchtest, musst du X5 und X6 auf der RF Platine mit je 0.1uF Kondensatoren überbrücken.

Di e CW-Filter werden nun so eingestellt, dass die Spitze des Spektrums bei jeder eingestellten Filterbandbreite genau auf die Frequenz des Mithörtones eingestellt wird. Dazu geht man in das CalFil Menü und ändert die jeweilige BFO Frequenz. Man sieht im Spektrogram sehr schön, wie sich die Filterkurve verschiebt. Der Vorgang muss für alle Filterstufen und auch für die CW-Revers Filter wiederholt werden.

Sollte das Spektrum zu sehr verrauscht sein, dann hilft es, Average auf 128 zu stellen.

Sometrogram v 5.1.7 - Letzte FREEWARE version<br>
Stand: http://home.t-online.de/home/on6et/software/gram517.zip<br>
The http://z-k.narod.ru/decode/gram517.zip<br>
The http://dx-antwerp.org/hamsoft/gram517.zip<br>
The http://dx-antwer Downloadadressen für GRAM: Aktuelle Version, Shareware http://www.visualizationsoftware.com/gram.html http://www.visualizationsoftware.com/gram/programs/gram6.zip  $\frac{S}{S}$  Spectrogram v 5.1.7 - Letzte FREEWARE version  $\frac{1}{2}$  http://home.t-online.de/home/on6et/software/gram517.zip http://z-k.narod.ru/decode/gram517.zip http://dx-antwerp.org/hamsoft/gram517.zip http://home.wanadoo.nl/nl9222/programs/gram517.zip

Hinweis zum SSB Handbuch:

Die Tabelle auf Seite 20 ist nicht ganz ernst zu nehmen. Die angegebenen Werte für den BFO sind bestenfalls Startwerte. Die Werte für BF2 USB/LSB sind ja genauso von der Quarz Charge abhängig, wie die Werte für BF1t. Der Sinn des FL2/OP1 ist ja nur, unterschiedliche Klangcharakteristiken für Sende und Empfangsbetrieb zu bekommen (Zum senden wird IMMER BF1t benutzt). Ausgangspunkt für BF2 USB/LSB müssten also die Werte sein, die man der Tabelle auf Seite 10 entnommen hat.